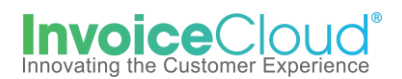

## **Facturacion Electronica -Paperless Registration**

1. Para registrarse en el servicio de Paperless y recibir las facturas por correo electrónico, *My Profile > Paperless.* También puede acceder este servicio usando el menú principal.

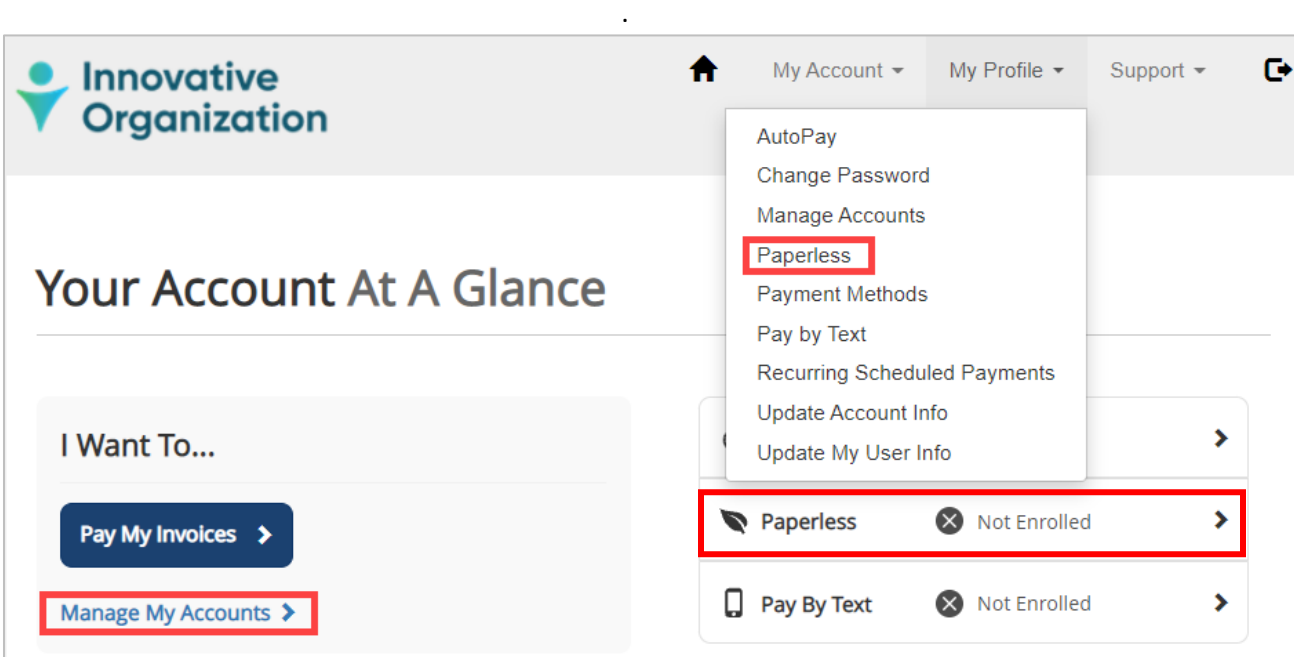

El usuario también puede acceder a la configuración de Paperless seleccionando *Manage My Accounts***.** De la lista de usuarios, seleccione el que desea agregar al servicio de Paperless haciendo clic en la flecha a la izquierda del nombre y luego *Edit Paperless Enrollment.*

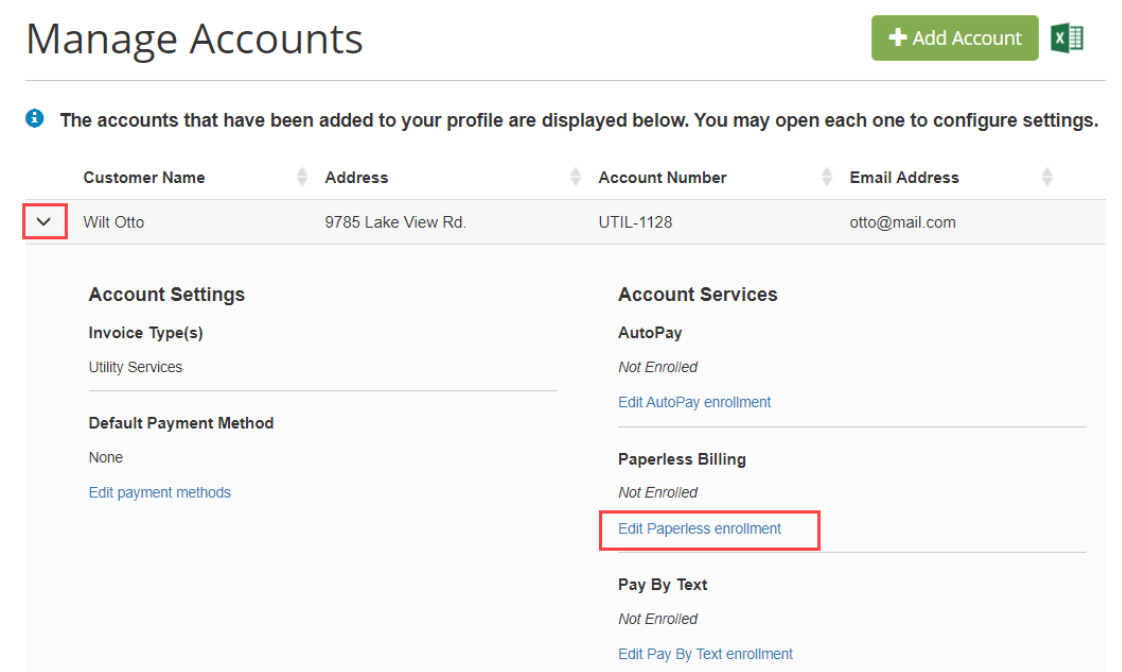

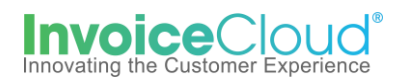

2. En la pantalla de *Paperless,* seleccione Yes y marque la casilla a la izquierda de la declaración, **" By enabling Paperless, I agree to the Invoice Cloud Payer Terms and Conditions**" y haga clic en **Save My Changes** para guardar sus cambios. Una vez que se guarden los cambios, el estado mostrara *Paperless.* Una confirmación será enviada al usuario por correo electrónico y no necesitará ninguna acción adicional.

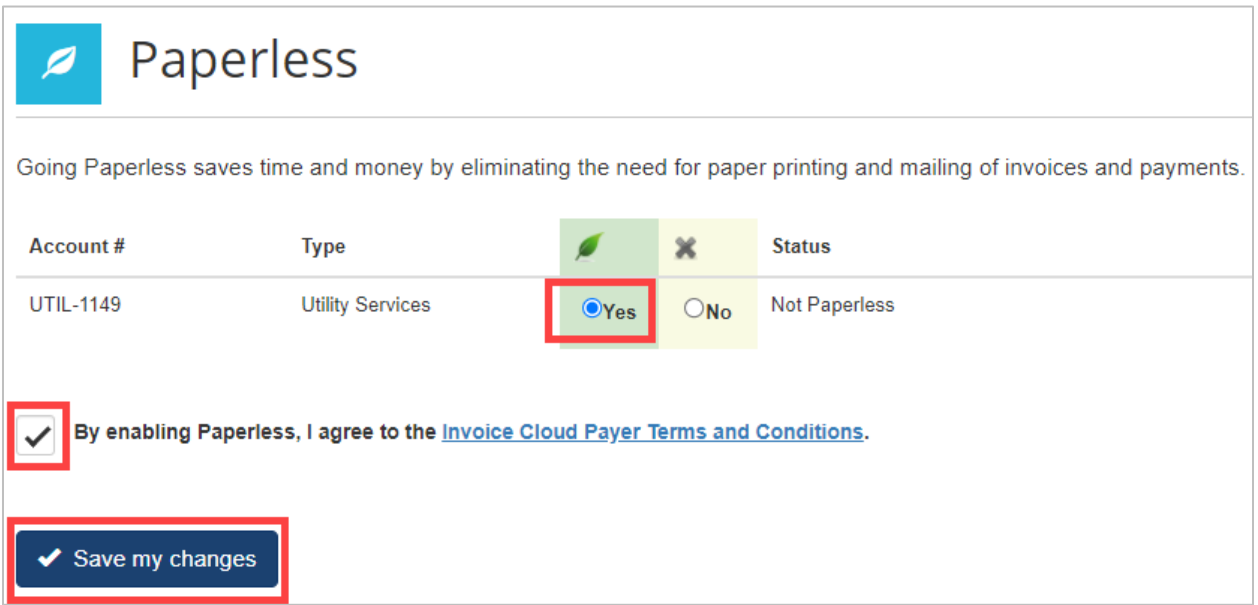

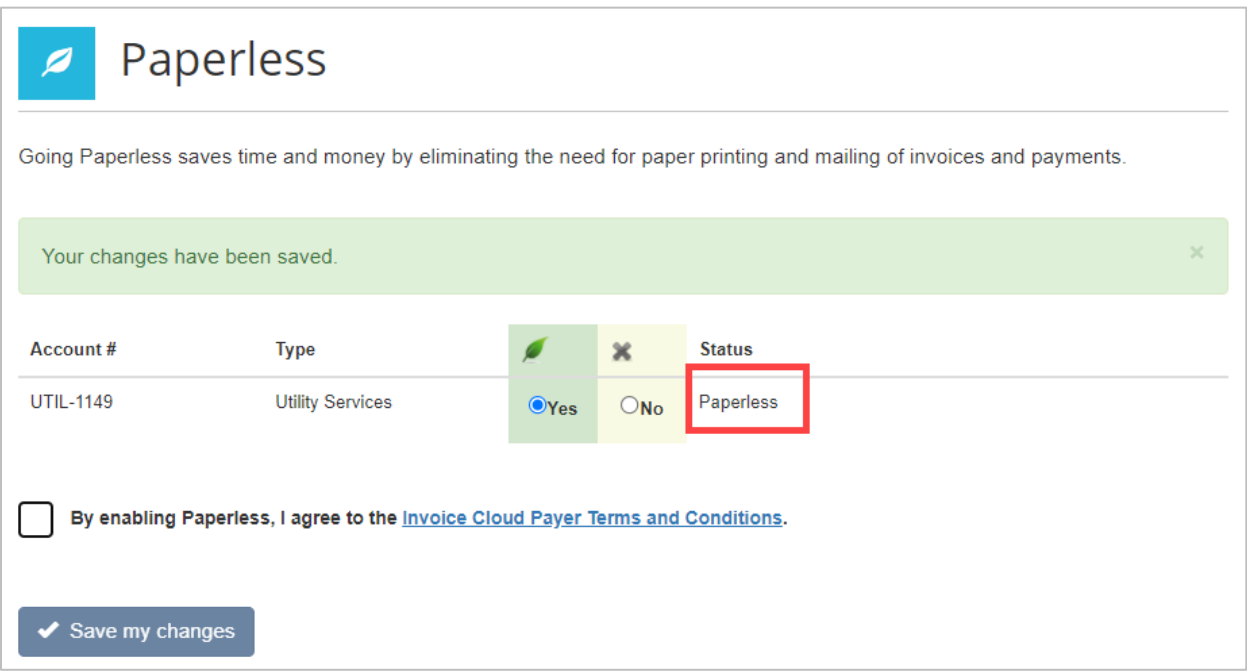